## 1. 测量工具的基本介绍

 在 Scope 中打开需要观察的信号波形以后,我们可以通过目测观察信号是否正常. 这里提出了一个我个人认为进行仿真验证非常重要的观点,在仿真分析之前,一定要对 目标系统的各个重要节点的信号波形有一个预判.否则在分析结束之后,出来的结果可 能自己都无法确定正确与否,仿真也就没有任何意义了.目测分析波形只能大致确定系 统是否按照所设计的进行运作,无法确定系统设计是否满足各种指标要求.那么,如何 将分析结果与我们的设计指标进行比对呢?在 Scope 中提供了一个工具叫做测量工具 (MeasurementTool),通过它可以对各种信号波形进行各种设计指标测量,其测量结 果可以与设计指标进行比对,以确定设计是否满足要求.测量工具中内置了基于不同领 域的各种测量方式,如下表所示的就是测量工具中与时域分析有关的测量方法:

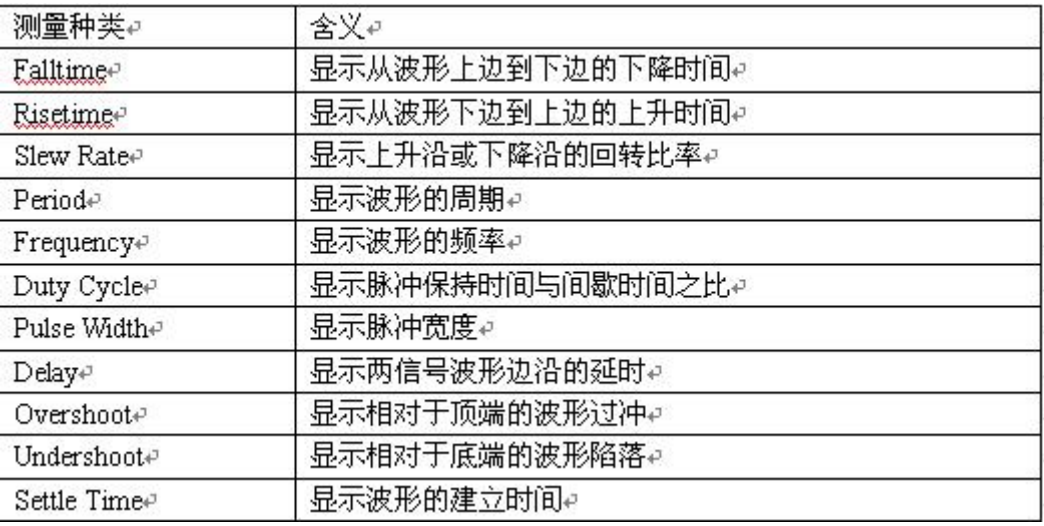

2.测量工具的使用

- a. 调用 Tools>Measurement Too 命令即可打开测量工具对话框;
- b. 在 Measurement 选择需要进行何种测量;

 c. 点击 Apply 按钮开始测量,该操作执行对指定信号的测量并在图形中添加相关 信息.如下图所示:

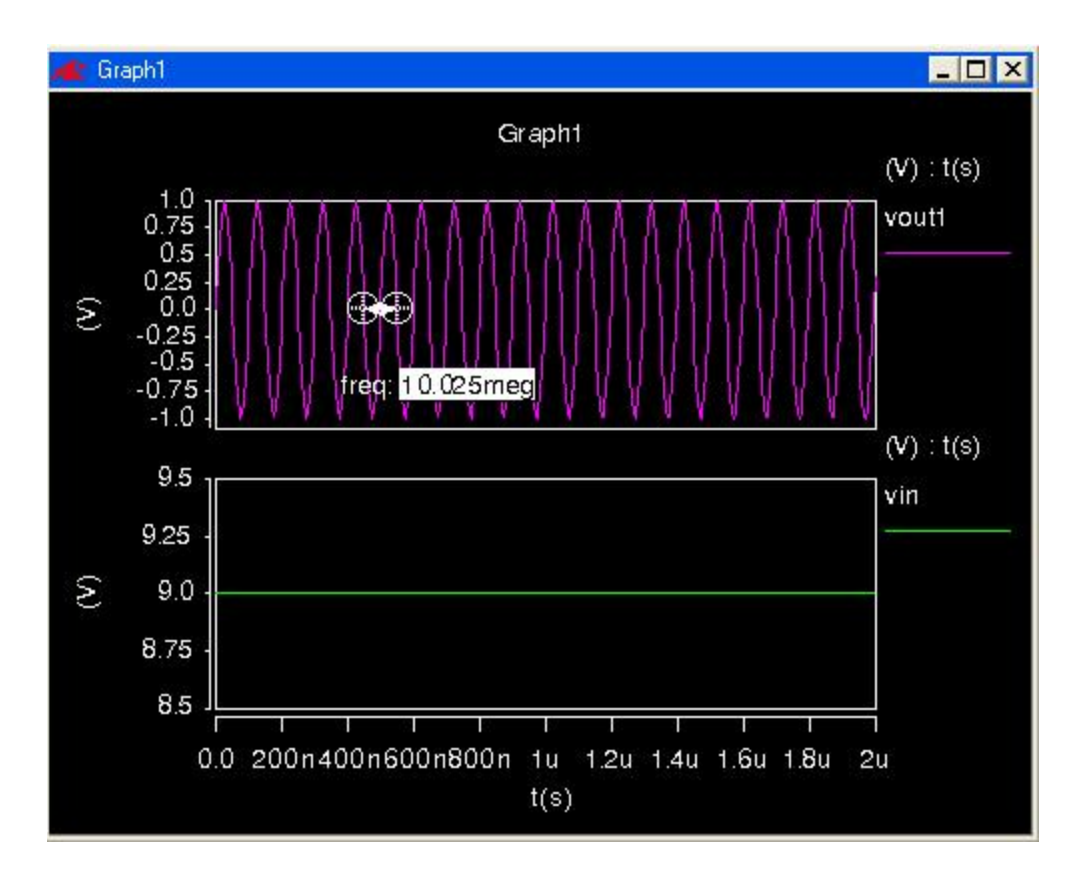